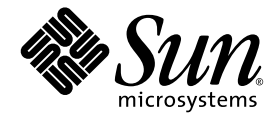

# Sun™ Java W1100z och W2100z arbetsstationer: Komma igång

Sun Microsystems, Inc. [www.sun.com](http://www.sun.com)

Artikelnr 819-0006-10 Oktober 2004, Version B

Skicka kommentarer om dokumentet till: <http://www.sun.com/hwdocs/feedback>

Copyright 2004 Sun Microsystems, Inc., 4150 Network Circle, Santa Clara, California 95054, U.S.A. Med ensamrätt.

Sun Microsystems, Inc. har immateriell äganderätt till den teknik som beskrivs i dokumentet. Särskilt och utan begränsning kan denna immateriella äganderätt inkludera ett eller flera patent i USA som finns på adressen http://www.sun.com/patents och ett eller flera ytterligare<br>patent eller patentansökningar i USA och i andra länder.

Det här dokumentet och den produkt det hänför sig till distribueras med en licens som reglerar användning, kopiering, distribution och dekompilering. Ingen del av produkten eller det här dokumentet får mångfaldigas på något sätt utan skriftligt tillstånd från Sun och Suns eventuella licensgivare.

Programvara från övriga företag, inklusive teckensnittsteknik, är skyddad av upphovsrätt och tillhandahålls under licens av Suns leverantörer.

Delar av produkten kan härröra från Berkeley BSD-system som tillhandahålls under licens från University of California. UNIX är ett registrerat<br>varumärke i USA och övriga länder och tillhandahålls under licens med ensamrätt

Sun, Sun Microsystems, Sun-logotypen, AnswerBook2, docs.sun.com och Solaris är varumärken eller registrerade varumärken som tillhör Sun Microsystems, Inc. i USA och andra länder.

Alla SPARC-varumärken används under licens och är varumärken eller registrerade varumärken som tillhör SPARC International, Inc. i USA och andra länder. Produkter med SPARC-varumärken bygger på en arkitektur som har utvecklats av Sun Microsystems, Inc.

OPEN LOOK och det grafiska användargränssnittet från Sun™ är utvecklade av Sun Microsystems, Inc. för användare och licenstagare. Sun erkänner betydelsen av Xerox forskning och utveckling av grafiska användargränssnitt för datorindustrin. Sun innehar en licens utan ensamrätt från Xerox för Xerox grafiska användargränssnitt, som också omfattar Suns licenstagare som använder OPEN LOOKanvändargränssnittet och följer Suns skriftliga licensavtal.

Rättigheter för statsförvaltning i USA – kommersiell användning. Användare i statsförvaltningen i USA lyder under standardlicensavtal från Sun Microsystems, Inc. och gällande bestämmelser från FAR med tillägg.

DOKUMENTATIONEN TILLHANDAHÅLLS "I BEFINTLIGT SKICK". SUN ERKÄNNER INGA UTTRYCKLIGA ELLER UNDERFÖRSTÅDDA VILLKOR, LÖFTEN OCH GARANTIER, INKLUSIVE UNDERFÖRSTÅDDA GARANTIER OM SÄLJBARHET, LÄMPLIGHET FÖR ETT VISST ÄNDAMÅL ELLER LAGLIGHET. DETTA GÄLLER I ALLA FALL DÅ DET INTE FINNS JURIDISKT BINDANDE SKÄL TILL MOTSATSEN.

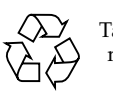

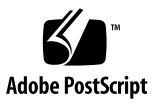

## Innehållsförteckning

#### **[Förord v](#page-4-0)**

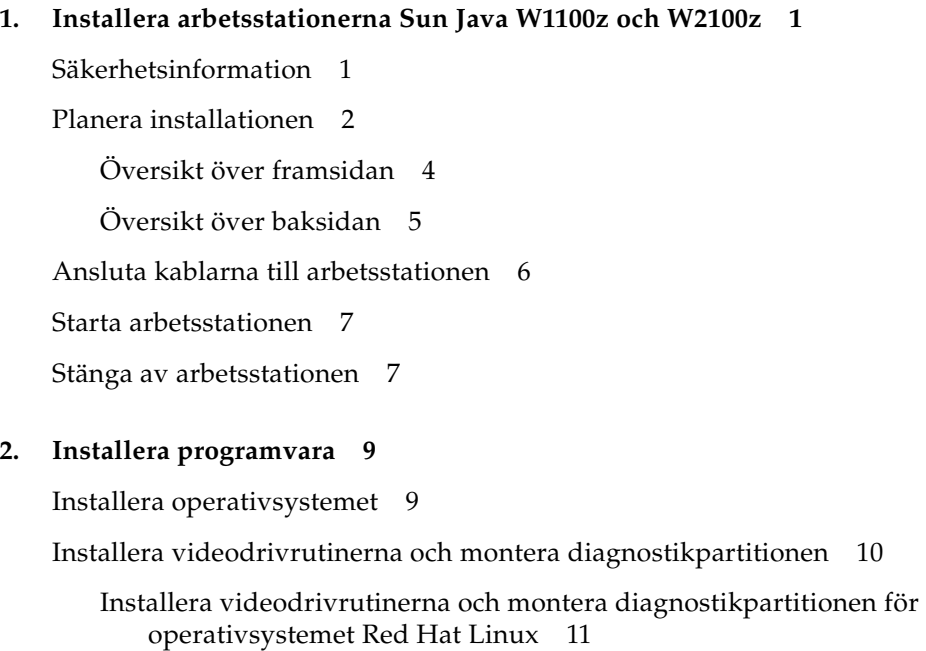

[Montera diagnostikpartitionen för operativsystemet Solaris](#page-17-0) 12

#### <span id="page-4-0"></span>Förord

*Sun Java W1100z och W2100z arbetsstationer: Komma igång* innehåller den information du behöver för att installera, starta och konfigurera arbetsstationens maskin- och programvara.

#### Hur boken är upplagd

Dokumentet är uppdelat i följande kapitel:

[Kapitel 1](#page-6-2) innehåller anvisningar om hur du packar upp, ansluter kablar till och startar arbetsstationen.

[Kapitel 2](#page-14-2) innehåller beskrivningar av de operativsystem som stöds av arbetsstationerna Sun Java W1100z och W2100z och de kompletterande drivrutiner som medföljer systemet.

#### Ytterligare Sun-dokumentation online

Du kan visa, skriva ut och köpa ett brett urval Sun-dokumentation, inklusive översatta versioner, på adressen:

[http://www.sun.com/documentation/](http://www.sun.com/documentation)

Du kommer åt den senaste versionen av dokumentationen för arbetsstationerna Sun Java W1100z och W2100z via länken Documentation på adressen:

http://www.sun.com/w1100z http://www.sun.com/w2100z

## Tillhörande dokumentation

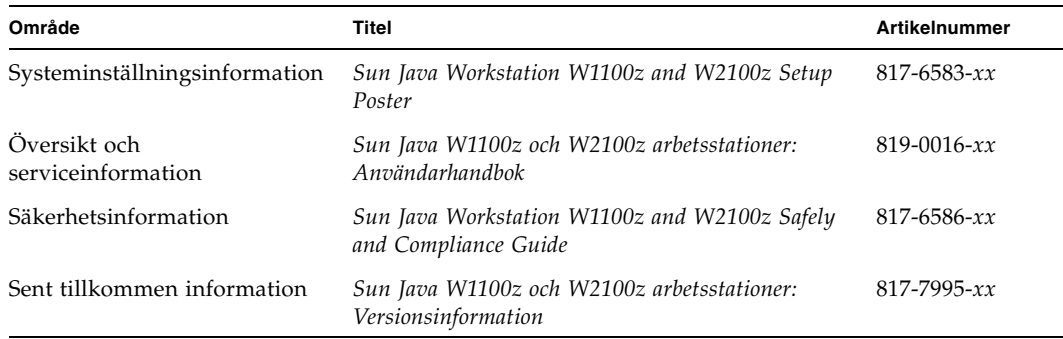

## Kontakta Suns tekniska supportavdelning

Om du har tekniska frågor om den här produkten som inte besvaras i det här dokumentet går du till:

[http://www.sun.com/service/contacting/](http://www.sun.com/service/contacting)

## Sun är tacksamma för alla synpunkter

Sun vill gärna förbättra sina dokument och är tacksamma för alla synpunkter och förslag. Du kan skicka in synpunkter via:

[http://www.sun.com/hwdocs/feedback/](http://www.sun.com/hwdocs/feedback)

Ange titel och artikelnummer på det aktuella dokumentet när du lämnar synpunkter: Artikelnumret för denna *Sun Java W1100z och W2100z arbetsstationer: Komma igång* är 819-0006-10.

#### <span id="page-6-2"></span>KAPITEL **1**

## <span id="page-6-0"></span>Installera arbetsstationerna Sun Java W1100z och W2100z

Detta kapitel innehåller information om följande ämnen:

- ["Säkerhetsinformation" på sidan 1.](#page-6-1)
- ["Planera installationen" på sidan 2.](#page-7-0)
- ["Packa upp arbetsstationen" på sidan 3.](#page-8-0)
- ["Ansluta kablarna till arbetsstationen" på sidan 6.](#page-11-0)
- ["Starta arbetsstationen" på sidan 7.](#page-12-0)
- ["Stänga av arbetsstationen" på sidan 7.](#page-12-1)

#### <span id="page-6-1"></span>Säkerhetsinformation

I följande dokument hittar du säkerhetsinformation om arbetsstationerna Sun Java W1100z och W2100z:

- *Important Safety Information for Sun Hardware Systems*, 816-7190-10 (medföljer i tryckt format).
- *Sun Java Workstation W1100z and W2100z Safety and Compliance Guide*, 817-6586-xx (finns med på Sun Java Workstation W1100z and W2100z Documentation CD).

### <span id="page-7-0"></span>Planera installationen

Ta hjälp av följande flödesschema när du ska installera arbetsstationerna Sun Java W1100z och W2100z.

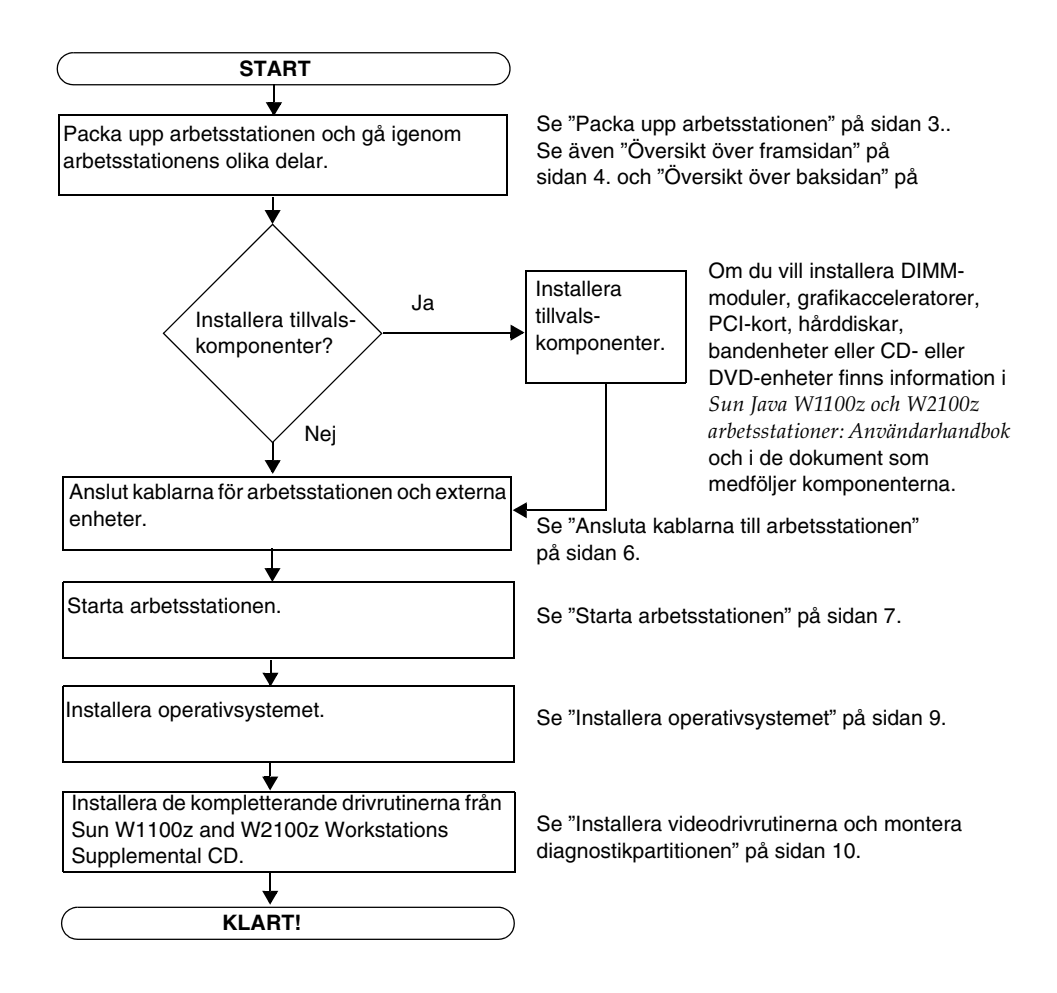

**BILD 1-1** Installeringsprocedur för arbetsstationerna Sun Java W1100z och W2100z

## <span id="page-8-0"></span>Packa upp arbetsstationen

Packa försiktigt upp alla arbetsstationskomponenter ur kartongerna. Följande produkter ska ingå i leveransen av arbetsstationerna Sun Java W1100z och W2100z.

- En Sun Java W1100z- eller W2100z-arbetsstation
- Dokumentation för arbetsstationen Sun Java W1100z eller W2100z
	- *Sun Java Workstation W1100z and W2100z Set Up Poster*
	- *Sun Java Workstation W1100z and W2100z Safety and Compliance Guide*
	- *Sun Binary Code License*
- Sun Java Workstation W1100z and W2100z Documentation CD
- Sun Java Workstation W1100z and W2100z Supplemental CD (innehåller videodrivrutiner och diagnostikprogram)
- Ethernet-kabel
- Grafikkortsadaptrar
	- DVI till HD15-adapter för alla grafikkort
	- 60-stifts LFH-anslutningskabel om systemet har ett NVS280-grafikkort
- Solaris 9 x86 Update 6  $(4/04)$  Media Kit

Den landspecifika tillbehörsuppsättningen, som omfattar nätkabel, tangentbord och mus, är förpackat för sig.

#### <span id="page-9-0"></span>Översikt över framsidan

[BILD 1-2](#page-9-1) visar framsidan på arbetsstationerna Sun Java W1100z och W2100z.

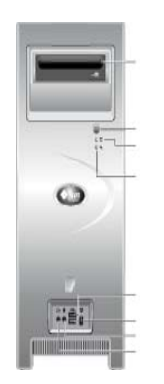

CD/DVD-ROM-enhet

Strömbrytare Indikatorlampa för hårddiskaktivitet Systemfelslampa

Anslutning för linjeutgång

USB 2.0-anslutningar

IEEE 1394-anslutning Anslutning för mikrofon Anslutning för linjeutgång

<span id="page-9-1"></span>**BILD 1-2** Framsida

**Obs!** Systemfelslampan fungerar än så länge inte.

#### Översikt över baksidan

[BILD 1-3](#page-10-1) visar baksidan på arbetsstationerna Sun Java W1100z och W2100z.

<span id="page-10-0"></span>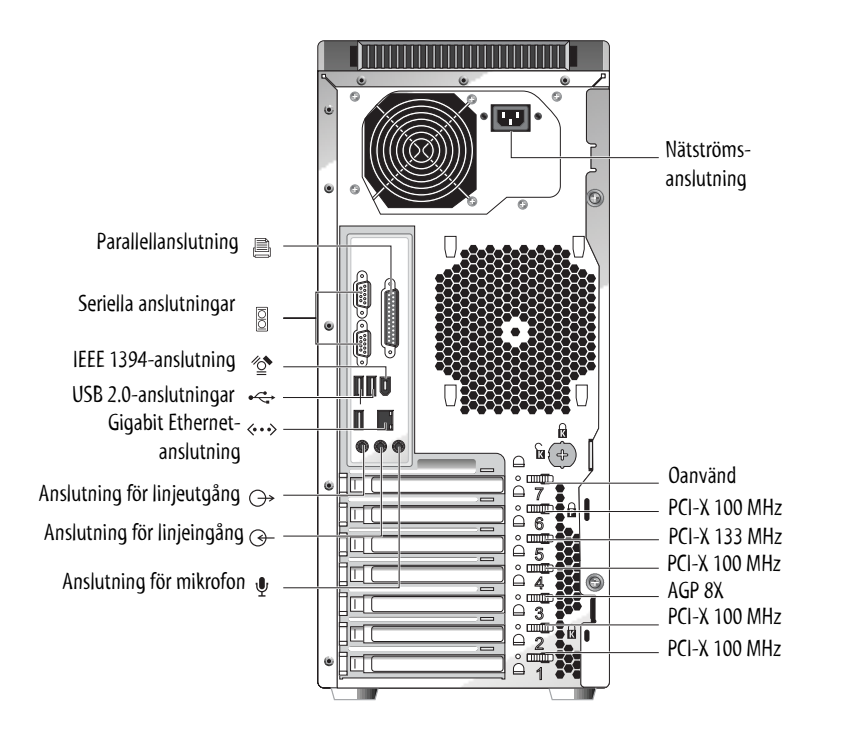

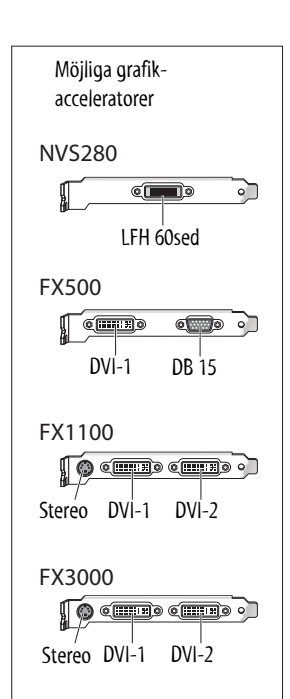

<span id="page-10-1"></span>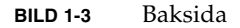

## <span id="page-11-0"></span>Ansluta kablarna till arbetsstationen

[BILD 1-4](#page-11-1) visar arbetsstationens kabelanslutningar.

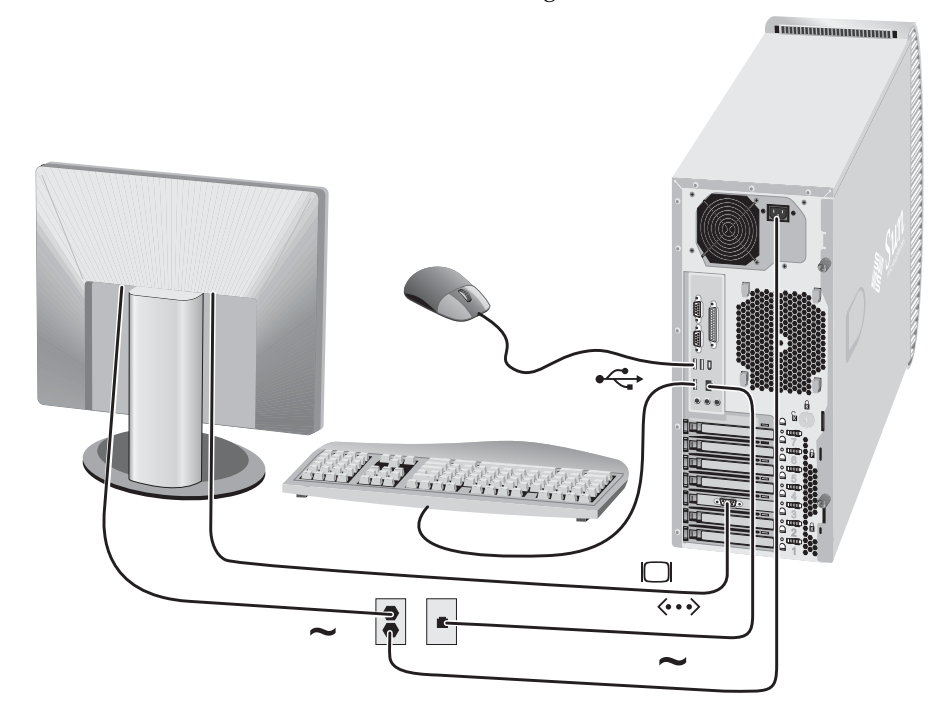

**BILD 1-4** Kabelanslutningar

Anslut arbetsstationen och externa enheter i följande ordning (Se [BILD 1-4](#page-11-1)):

- <span id="page-11-1"></span>**1. Anslut arbetsstationens nätkabel till ett jordat eluttag.**
- **2. Anslut tangentbordet och musen till USB-anslutningarna på arbetsstationens baksida.**
- **3. Anslut bildskärmens kabel till videokontakten på grafikacceleratorns utfyllnadspanel.**

**Obs!** Om videokortet i systemet bara har DVI-anslutningar måste du koppla den medföljande DVI-HD15-adaptern till DVI-anslutningen innan du ansluter bildskärmskabeln. Om du använder videokortet NVS280 måste du först ansluta den medföljande 60-stifts LFH-kontakten innan du ansluter DVI-HD15-adaptern.

- **4. Anslut Ethernet-kabeln till Ethernet-anslutningen på Sun Java W1100z- eller W2100z-arbetsstationen och anslut den andra änden till ett Ethernet RJ45-uttag.**
- **5. Anslut övriga externa enheter till arbetsstationens andra anslutningar.**

#### <span id="page-12-0"></span>Starta arbetsstationen

**Tips –** Om du ska installera tillvalskomponenter i arbetsstationen, t.ex. extra DIMM-moduler, PCI-kort, optiska enheter eller hårddiskar, gör du det innan du startar arbetsstationen. Om du inte ska installera tillvalskomponenter är du nu klar att starta arbetsstationen.

- **1. Slå på strömmen till bildskärmen och alla externa enheter.**
- **2. Tryck på strömbrytaren på arbetsstationens framsida** ([BILD 1-2](#page-9-1))**.**
- **3. Vänta ett antal sekunder och kontrollera sedan att indikatorlampan för plattformsström på strömbrytaren lyser.**

Indikatorlampan för plattformsström tänds när arbetsstationens interna startprocess påbörjas ([BILD 1-2\)](#page-9-1).

**4. Om det är första gången arbetsstationen sätts igång måste du installera operativsystemet när systemets startprocess har slutförts.** 

Information om hur du installerar operativsystemet finns i [Kapitel 2.](#page-14-2)

#### Stänga av arbetsstationen

- <span id="page-12-1"></span>**1. Spara dina data och stäng alla öppna program.**
- **2. Läs igenom alla följande avstängningsalternativ innan du stänger av arbetsstationen:**
	- Stäng av arbetsstationen genom att använda operativsystemets kommando eller menyalternativ för avstängning.

I de flesta fall stänger detta av operativsystemet och därefter arbetsstationen.

■ Om arbetsstationen inte stängs av genom operativsystemskommandot eller om detta kommando inte är tillgängligt trycker du på strömbrytaren (vars placering visas i [BILD 1-2](#page-9-1)).

Detta initierar en ordnad avstängning av operativsystemet och stänger av arbetsstationen.

**Obs!** Använd de två ovanstående alternativen när så är möjligt för att undvika dataförluster.

■ Om arbetsstationen inte stängs av trycker du på strömbrytaren och håller den intryckt i cirka fyra sekunder.

Detta slår av strömmen till arbetsstationen, men initierar *inte* en ordnad avstängning av systemet. Den här metoden kan leda till dataförluster.

Om du inte lyckas stänga av arbetsstationen med något av ovanstående alternativ finns fler alternativ i "Felsökning" i *Sun Java W1100z och W2100z arbetsstationer: Användarhandbok,* 817-6585-*xx*.

Vänta i minst fyra sekunder efter att du har stängt av arbetsstationen innan du startar den igen.

#### <span id="page-14-2"></span><span id="page-14-0"></span>Installera programvara

Detta kapitel innehåller följande avsnitt:

- ["Installera operativsystemet" på sidan 9.](#page-14-1)
- ["Installera videodrivrutinerna och montera diagnostikpartitionen" på sidan 10.](#page-15-0)

Diagnostikprogram finns också på Sun Java Workstation W1100z and W2100z Supplemental CD. Anvisningar om hur du använder diagnostikprogram finns i *Sun Java W1100z och W2100z arbetsstationer: Användarhandbok,* 817-6585-*xx*.

## <span id="page-14-3"></span><span id="page-14-1"></span>Installera operativsystemet

Arbetsstationerna Sun Java W1100z och W2100z har inte förinstallerade operativsystem. Du måste installera ett operativsystem som du själv väljer.

Följande operativsystem stöds vid tidpunkten för den första lanseringen av arbetsstationerna Sun Java W1100z och W2100z:

- Red Hat Enterprise Linux 3 WS för x86 32-bitars
- Red Hat Enterprise Linux 3 WS för AMD64 64-bitars
- Solaris 9 x86 HW Operating Environment (4/04) 32-bitars

Anvisningar om hur du installerar de här operativsystemen finns i medieuppsättningarna som medföljer operativsystemens programvara.

Under en begränsad tid finns Solaris 9 x86 Update 6 med på en DVD som medföljer arbetsstationerna Sun Java W1100z och W2100z. Kontrollera att du använder den version av Solaris 9 x86 Update 6 som medföljer arbetsstationen eftersom den innehåller drivrutiner som är nödvändiga för att köra Solaris 9 på arbetsstationen Sun Java W1100z eller W2100z.

Om du vill köra Red Hat Enterprise Linux 3 WS på arbetsstationen Sun Java W1100z eller W2100z kan du beställa det från följande webbplats:

http://wwws.sun.com/software/linux/index.html

Stöd för fler operativsystem blir tillgängligt efter den första lanseringen av arbetsstationerna Sun Java W1100z och W2100z. Information om vilka operativsystem som för närvarande stöds finns på följande URL-adresser:

http://www.sun.com/w1100z http://www.sun.com/w2100z

**Obs!** Diagnostikpartitionen förinstalleras på arbetsstationerna Sun Java W1100z och W2100z under tillverkningen. Om diagnostikpartitionen av någon anledning har tagits bort från arbetsstationen finns information i *Sun Java W1100z och W2100z arbetsstationer: Användarhandbok* om hur du installerar om diagnostikpartitionen från Sun Java Workstation W1100z and Sun W2100z Supplemental CD.

## <span id="page-15-1"></span><span id="page-15-0"></span>Installera videodrivrutinerna och montera diagnostikpartitionen

När du har installerat operativsystemet kör du det installationsskript som finns på Sun Java Workstation W1100z and W2100z Supplemental CD för att installera NVIDIA-videodrivrutinerna om du kör ett Red Hat Linux WS-operativsystem.

Du måste även köra det här skriptet för att montera diagnostikpartitionen efter att ha skapat en ny sådan (information om hur du skapar en diagnostikpartition finns i *Sun Java W1100z och W2100z arbetsstationer: Användarhandbok,* 817-6585-*xx*).

#### <span id="page-16-0"></span>Installera videodrivrutinerna och montera diagnostikpartitionen för operativsystemet Red Hat Linux

Så här installerar du videodrivrutinerna och monterar diagnostikpartitionen när du kör ett Red Hat Linux-operativsystem:

- **1. Logga in som superanvändare på Sun Java W1100z- eller W2100z-arbetsstationen.**
- **2. Sätt i Sun Java Workstation W1100z and W2100z Supplemental CD i CD/DVD-ROM-enheten.**
- **3. Öppna ett terminalfönster och skriv följande kommando:**

```
# mount -o ro /dev/cdrom /mnt/cdrom
```
Detta monterar Supplemental CD på /mnt/cdrom

<span id="page-16-3"></span>**4. Byt till katalogen** /mnt/cdrom/drivers/linux **genom att skriva följande kommando:**

# **cd /mnt/cdrom/drivers/linux**

- <span id="page-16-4"></span>**5. Kör installationsskriptet genom att skriva följande kommando:**
	- # **./install.sh**

Det här skriptet exekveras inte om X-servern körs.

- Om skriptet avslutas och du får ett felmeddelande går du till [Steg 6](#page-16-1).
- Om skriptet exekveras korrekt går du till [Steg 7.](#page-16-2)
- <span id="page-16-1"></span>**6. Om skriptet avslutas och du får ett felmeddelande måste du utföra följande åtgärder för att inaktivera X-servern:**
	- **a. Skriv init 3 vid systemprompten.**
	- **b. Logga in som superanvändare.**
	- **c. Upprepa [Steg 4](#page-16-3) och [Steg 5](#page-16-4).**
- <span id="page-16-2"></span>**7. Mata ut CD-skivan när drivrutinsinstallationen har slutförts.**
- **8. Starta om arbetsstationen.**

#### <span id="page-17-0"></span>Montera diagnostikpartitionen för operativsystemet Solaris

Så här monterar du diagnostikpartitionen när du kör operativsystemet Solaris:

- **1. Logga in som superanvändare på Sun Java W1100z- eller W2100z-arbetsstationen.**
- **2. Sätt i Sun Java Workstation W1100z and W2100z Supplemental CD i CD/DVD-ROM-enheten.**

CD-skivan monteras automatiskt av operativsystemet Solaris.

**3. Byt till katalogen** /cdrom/cdrom0/drivers/sx86 **genom att skriva följande kommando:**

# **cd /cdrom/cdrom0/drivers/sx86**

**4. Kör installationsskriptet genom att skriva följande kommando:**

# **./install.sh**

**5. Starta om arbetsstationen.**